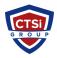

Knowledgebase > Microsoft Windows > VNC Multiple Display Mapping

## VNC Multiple Display Mapping

Support Team - 2024-04-26 - Comment (1) - Microsoft Windows

## How do I map multiple VNC Viewer monitors to multiple VNC Server monitors?

It is possible to map a 1:1 relationship between multiple monitors on VNC Server and VNC Viewer, ie. VNC Server's monitor 1 displayed on VNC Viewer's monitor 1, VNC Server's monitor 2 displayed on VNC Viewer's monitor 2 and so on. To do this:

- Check "Full screen mode" in VNC Viewer > Options > Advanced > Display
- Set "UseAllMonitors" to True in VNC Viewer > Options > Advanced > Expert tab.

| Tags    |  |
|---------|--|
| VNC     |  |
| Windows |  |

Comment (1)

Comment (1)

## unggit tjitradjaja

3 years ago

My issue is this: If a client [PC] sets up an App (say, Windows Explorer) to show up on his/her secondary monitor; I can't see it. As a proof, once that Apps is dragged to the primary monitor, then I can see it. We try it with and without the Full-Screen mode. We're running VNC 5.0 (free version).